# **REJESTR AGENTÓW UBEZPIECZENIOWYCH ON LINE**

**MECHANIZMY WALIDACJI** 

### **RAU ON LINE**

- PRZEBIEG PROCESU REJESTRACJI
- ETAPY WALIDACJI
- NAJCZĘŚCIEJ WYSTĘPUJĄCE BŁĘDY
- STATYSTYKA BŁĘDÓW
- PLANOWANE ZMIANY W RAU ON LINE

### **PROCES REJESTRACJI**

- • Wnioski tworzone <sup>s</sup>ą przez Zakład Ubezpieczeń za pomocą aplikacji DAPOS 3.1. Do wniosku jest dołączony plik podpisu elektronicznego kwalifikowanego wraz ze znakowaniem czasu (XADES‐T) i plik PDF ( opłata skarbowa, inne wymagane dokumenty)
- • Za pomocą aplikacji Lotus Notes Utility kompletny wniosek <sup>w</sup> formacie RPA załącza się na stronie internetowej [https://rau.knf.gov.pl](https://rau.knf.gov.pl/).

#### **ETAPY WALIDACJI**

## • WERYFIKACJA AUTOMATYCZNA

>WERYFIKACJA TECHNICZNA

>WERYFIKACJA BAZ DANYCH

• WERYFIKACJA RĘCZNA

# **WERYFIKACJA AUTOMATYCZNA**

#### **WERYFIKACJA TECHNICZNA**

#### **1. PODPIS ELEKTRONICZNY**

- > CZY PLIK PODPISU ZOSTAŁ DOŁĄCZONY DO WNIOSKU
- $\triangleright$  ZNACZNIK CZASU
- > ROZSZERZENIE PLIKU (Xades)

#### **2. PARSOWANIE PLIK**

- > ROZBIÓR PLIKU TEKSTOWEGO
- $\triangleright$  SUMA KONTROLNA
- $\triangleright$  IMPORT DANYCH

#### **PODPIS ELEKTRONICZNY**

- Sprawdzenie wiarygodności podpisu <sup>z</sup> listą certyfikatów *skompromitowanych*
- *Znakowanie czasem* gwarantuje, ż<sup>e</sup> certyfikat był wiarygodny <sup>w</sup> momencie <sup>z</sup>łożenia podpisu

#### **PARSOWANIE PLIKU**

- Plik tekstowy jest rozkładany na poszczególne pola
- Sprawdzanie sum kontrolnych wypełnianych pól we wniosku
- Wstawianie danych <sup>z</sup> pliku do bazy danych RAU

#### **WERYFIKACJA BAZ DANYCH**

II Etap weryfikacji automatycznej

1. RODZAJ WNIOSKU 2.KOD ZAKŁADU UBEZPIECZEŃ **3. DANE IDENTYFIKACYJNE AGENTA** 4. DANE IDENTYFIKACYJNE PRACOWNIKA 5. DANE IDENTYFIKACYJNE CZŁONKA ZARZĄDU 6.DANE W ZALEŻNOŚCI OD RODZAJU ZGŁASZANEJ **ZMIANY** 

### **1. RODZAJ WNIOKU/ 2.KOD ZAKŁADU**

- **1. Rodzaj wniosku**
	- •Wpis
	- Aktualizacja
	- •Wykreślenie
- **2. Kod Zakładu Ubezpieczeń**
	- $\bullet$  Unikalny kod nadawany dla każdego zakładu ubezpieczeń

#### **3. DANE IDENTYFIKACYJNE AGENTA**

- Obowiązkowe pola we wniosku agenta
- Szerokość danych zamieszczonych <sup>w</sup> wybranych pola
- Kod agenta (numer nadany <sup>w</sup> RAU)
- Pole z numerem rejestru ( EDG/ KRS)
- Weryfikacja <sup>s</sup>łownikowa
- Mapowanie danych agenta <sup>z</sup> danymi <sup>w</sup> RAU

#### **4. DANE IDENTYFIKACYJNE PRACOWNIKA**

- Pola obowiązkowe
- Kod pracownika (numer nadany <sup>w</sup> RAU)
- Numer PESEL
- Mapowanie danych pracownika <sup>z</sup> danymi <sup>w</sup> RAU

### **5.DANE IDENTYFIKACYJNE CZŁONKAZARZĄDU**

- Pola obowiązkowe
- Kod członka zarządu (numer nadany <sup>w</sup> RAU)
- Numer PESEL
- Mapowanie danych członka zarządu <sup>z</sup> danymi <sup>w</sup> RAU

## **6. DANE RÓŻNE**

- Pełnomocnictwa agentów
	- $\triangleright$  pola obowiązkowe
- Polisa OC agenta
	- $\triangleright$  weryfikacja duplikatów

### **WERYFIKACJA RĘCZNA**

- Dotyczy wniosków, które przeszły poprawną weryfikację automatyczną
- Departament Pośredników Finansowych rejestrują<sup>c</sup> wniosek sprawdza go pod względem merytorycznym
- Sprawdzane <sup>s</sup>ą dane, które były pominięte podczas wstępnej weryfikacji

## **WYSTĘPUJĄCE BŁĘDY PO WERYFIKACJI AUTOMATYCZNEJ**

- "Błąd wypełnienia pól identyfikacyjnych agenta"
	- błędny numer rejestru EDG/KRS lub
	- ‐błędny kod agenta
- "Błąd wypełnienia pól identyfikacyjnych pracownika"
	- ‐błędny numer PESEL lub
	- ‐błędny kod pracownika
- "Błąd weryfikacji automatycznej podpis wniosku zweryfikowany negatywnie"
- "Błąd wypełnienia pola PLEC. Pole musi być wypełnione."
- "Błąd importu wniosku; : value too large for column "NAZWA\_PLIKU" (actual: 55, maximum: 50)"

### **STATYSTYKA**

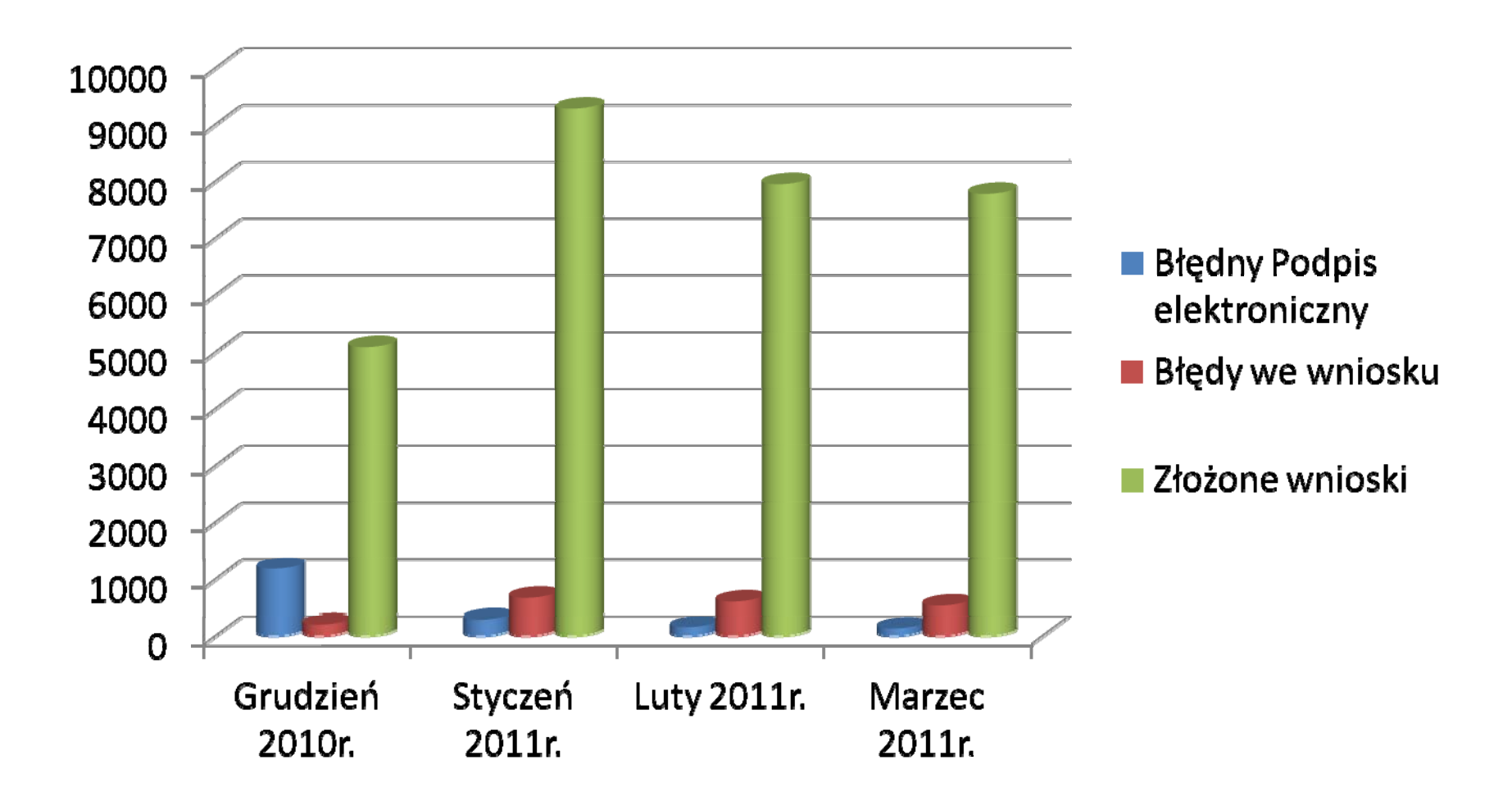

#### **ZMIANY W RAU**

- Zmiana weryfikacji rekordu agenta
- Polepszenie funkcjonalności panelu dla Zakładów Ubezpieczeń
- Możliwość pobierania plików zbiorczych ze strony UKNF